# **PEMBUATAN VISUALISASI PERENCANAAN PELETAKAN PERABOT MENGGUNAKAN AUGMENTED REALITY UNTUK MENDUKUNG PEMASARAN PRODUK**

**Muh Djayusman Riyadhi 1), Nisfu Asrul Sani2), Febriliyan Samopa3)**

Jurusan Sistem Informasi, Fakultas Teknologi Informasi, Institut Teknologi Sepuluh Nopember Jl. Arief Rahman Hakim, Surabaya 60111 Indonesia Telp : +62315999944, Fax: +62315964965 E-mail: djay.si10@gmail.com<sup>1)</sup>, soni@its-sby.edu<sup>2)</sup>, iyan@is.its.ac.id<sup>3)</sup>

#### *Abstrak*

*Rasa ketidakpuasan setelah membeli perabot ruangan bisa saja dialami seorang pelanggan jika realita tidak sesuai dengan harapan pelanggan, atau ukuran dan tampilan tidak sesuai dengan kondisi rumah atau ruangan dimana perabot akan diletakkan. Oleh karena itu dibutuhkan sebuah aplikasi yang dapat mempromosikan produk perabot ruangan secara detail, menarik dan dapat memvisualisasikan perencanaan penataannya dalam sebuah ruangan sebelum melakukan pembelian guna menghindari rasa ketidakpuasan setelah melakukan transaksi pembelian. Tujuan penelitian ini ialah menghasilkan sebuah aplikasi yang mampu memvisualisasikan peletakan dan penataan perabot ruangan dalam bentuk 3D. Metode yang dilakukan dalam pembuatan aplikasi ini diawali dengan melakukan studi literatur, analisis kebutuhan sistem, pengembangan sistem, pengujian sistem dan evaluasi dan revisi sistem. Penelitian ini menghasilkan sebuah sistem informasi yang terdiri dari aplikasi web yang berfungsi sebagai media promosi produk perabot perusahaan dan sebuah aplikasi android yang berfungsi melakukan penataan perabot dalam bentuk 3D.*

*Kata kunci: Perabot, Simulasi Peletakan Perabot, 3D Perabot, Augmented Reality, Pemasaran Perabot*

#### *Abstract*

In the case of household furniture businesses, customer dissatisfaction could happen when the expectation of *customers does not meet their perceived reality. To overcome this, an application that is able to display the detail of household furnishing products is of important. In addition to that, an application that is able to visualize the arrangement and decoration of a room in 3D object can be a good reference for the customers before they decide to buy such products. This research aims to develop a 3D application that visualizes the arrangement of household furniture in a room. To do so, the method begins with conducting literature study, analyzing systems requirement, constructing the system and at the end, testing the system. The output of the research is twofold: a web-based information system to promote househould furnishing products and an Android application that is able to display the visualization of household's arrangements in 3D form.* 

*Keywords: househould furnishings, furningshing arrangement simulation, 3D furniture, Augmented Reality, furniture sales & marketing*

## **1. PENDAHULUAN**

Hampir setiap ruangan pasti memiliki perabot atau benda yang memiliki fungsi baik itu sebagai hiasan atau membantu kehidupan sehari-hari pemiliknya. Oleh karena itu perlu ketelitian dan perhatian lebih dalam memilih perabot yang akan dibeli.

Kriteria perabot yang biasa diperhatikan seorang calon pembeli adalah kualitas, harga, manfaat dari perabot tersebut dan apakah sesuai dengan kondisi ruangan dimana perabot tersebut akan diletakkan, kondisi yang dimaksudkan ialah tipe ruangan, warna dan ukuran serta yang berhubungan dengan penampilan atau wujud perabot tersebut.

Untuk memastikan kualitas dan wujud perabot sebelum dan setelah membeli perabot sesuai dengan ekspektasi palanggan, seorang calon pembeli biasanya mendatangi tempat penjualan atau produksi perabot tersebut untuk melihat langsung perabot yang diinginkan, namun tidak semua orang memiliki banyak waktu atau kesempatan untuk mengecek secara langsung perabot yang dinginkan dan dari permasalahan tersebut muncullah berbagai macam *online shop* yang memudahkan pelanggan untuk memperoleh produk atau perabot yang mereka inginkan.

Dengan melihat kemungkinan adanya ketidakpuasan setelah membeli perabot dalam penataan dan peletakan yang tidak sesuai dengan ukuran dan kondisi ruangan, maka tujuan penelitian ini adalah membuat sebuah aplikasi visualisasi perencanaan peletakan perabot dalam sebuah ruangan, dimana pengguna dapat mencoba meletakkan dan mengatur posisi perabot sebelum melakukan pembelian, dan juga mendukung perusahaan dalam mempromosikan produk mereka dengan cara yang berbeda.

## **2. TINJAUAN PUSTAKA**

### **2.1. Augmented Reality**

Realitas tertambah atau AR (*augmented reality*), adalah teknologi yang menggabungkan benda maya dua dimensi dan ataupun tiga dimensi ke dalam sebuah lingkungan nyata tiga dimensi lalu memproyeksikan benda-benda maya tersebut dalam waktu nyata [3]. Tidak seperti realitas maya yang sepenuhnya menggantikan kenyataan, realitas tertambah sekedar menambahkan atau melengkapi kenyataan [1] [7].

Benda-benda maya yang menampilkan informasi tidak dapat diterima pengguna oleh inderanya sendiri, melainkan dengan menggunakan bantuan perangkat yang memiliki kamera dengan aplikasi yang ada di dalamnya. Informasi yang ditampilkan oleh benda maya digunakan untuk membantu pengguna dalam melaksanakan kegiatan-kegiatan di dunia nyata.

AR dapat diaplikasikan untuk semua indera, termasuk pendengaran [2][6], sentuhan dan penciuman. Selain digunakan dalam bidang-bidang seperti kesehatan, militer, industri manufaktur, AR juga telah diaplikasikan dalam perangkat-perangkat yang digunakan orang banyak, seperti pada telepon genggam.

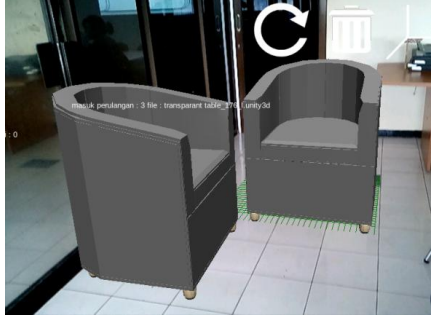

*Gambar 2.0.1. Augmented Reality*

#### **2.2. Vuforia Software Development Kit**

*Vuforia* adalah salah satu *Software Development Kit* (SDK) *Augmented Reality* untuk perangkat mobile yang memungkinkan pembuatan aplikasi *Augmented Reality* [5] menggunakan teknologi computer vision untuk mengenali dan melacak gambar *planar* (*Image Target*) dan objek 3D sederhana, seperti kotak secara *real-time*.

*Vuforia* SDK mendukung berbagai jenis sasaran 2D dan 3D termasuk '*markerless*' sasaran gambar dan konfigurasi *Multi-Target 3D*. Fitur tambahan dari SDK termasuk *Localized Occlusion Detection* menggunakan tombol *virtual*, *runtime* pemilihan target gambar, dan kemampuan untuk membuat dan mengkonfigurasi ulang kumpulan target secara pemrograman saat *runtime* [8].

#### **3. METODE PENELITIAN**

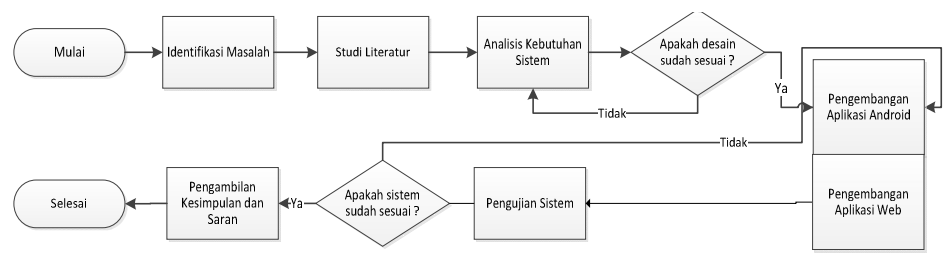

*Gambar. 4.1. Metode Penelitian*

Metode penelitian yang dilakukan dimulai mengidentifikasi masalah yang selanjutnya mencari literatur terhadap masalah dan aplikasi yang akan dibuat, literatur yang dipelajari lebih ditekankan pada teknologi *Augmented Reality* dan juga karakteristik objek 3D. Langkah selanjutnya ialah melakukan analisis kebutuhan aplikasi yang terdiri dari analisis kebutuhan pengguna dan kebutuhan fungsional, merancang antarmuka, dan membuat usecase, jika semua kebutuhan telah selesai didefinisikan maka langkah selanjutnya ialah melakukan pengembangan aplikasi android dan web dan diiringi dengan pengujian kedua aplikasi dan terakhir melakukan pengambilan kesimpulan dan saran.

# **4. GAMBARAN UMUM SISTEM**

Sistem yang dikembangkan terdiri dari 2 aplikasi yaitu aplikasi web dan android, aplikasi web digunakan oleh perusahaan dalam mempromosikan perabotnya dengan menampilkan data pendukung perabot yang dijual serta mengunggah file 3D perabot yang akan digunakan dalam proses visualisasi menggunakan aplikasi android. Aplikasi android memungkinkan calon pembeli melakukan visualisasi penataan 3D perabot dalam sebuah ruangan menggunakan perangkat android yang dimiliki, aplikasi android ini dapat mengubah posisi dan merotasi 3D perabot melalui sentuhan jari pada layar perangkat android.

Ekstensi file 3D yang dapat diterima oleh aplikasi web saat proses unggah adalah fbx, obj, max, blend, dae, 3ds, dxf, mb, dan ma, ekstensi file tersebut disesuaikan dengan tipe file yang dapat diproses UNITY3D IDE.

Dalam proses visualiasasi 3D perabot, aplikasi android tidak dapat mengubah ukuran dari objek yang ditampilkan untuk mencegah adanya perbedaan ukuran antara objek 3D dengan ukuran asli di dunia nyata.

# **5. DESAIN DAN IMPLEMENTASI**

Proses pemodelan dalam pengembangan sistem informasi tersebut mengacu pada proses ICONIX yang mendefinisikan kebutuhan pengembangan sistem secara berurutan, dimulai dari analisa kebutuhan, *gui storyboard*, *workflow aplikasi*, *arsitektur teknologi*, *domain model*, *usecase diagram*, *robustness analysis*, *sequence diagram*, *class diagram* dan implementasi.

## **5.1 Penggalian dan Analisis Kebutuhan**

Pada tahapan ini penulis melakukan penggalian kebutuhan pengguna dan kebutuhan fungsional sistem. Sistem yang dikembangkan memiliki 2 tipe pengguna yaitu perusahaan dan calon pembeli perabot.

Perusahaan adalah pengguna yang ingin mempromosikan perabot mereka, memiliki hak akses untuk mengunggah objek 3D dan mempromosikan perabot mereka melalui aplikasi web yang disediakan. Pengguna ini terlebih dahulu harus mendaftarkan diri sebagai anggota di aplikasi web sebelum melakukan promosi produk.

Calon pembeli adalah pengguna yang menggunakan aplikasi android dalam mensimulasikan peletakan objek 3D perabot dalam sebuah ruangan, pengguna ini tidak memiliki otentikasi atau hak akses dalam mengakses aplikasi web, cukup dengan mengakses halaman web dan mendownload objek 3D perabot yang ingin disimulasikan peletakannya dalam sebuah ruangan. Dan kebutuhan fungsional dipetakan berdasarkan kedua tipe pengguna yang telah dituliskan sebelumnya yaitu:

## **5.1.1. Kebutuhan fungsional untuk calon pembeli**

Untuk pengguna ini didapatkan kebutuhan fungsional aplikasi yaitu:

- Aplikasi android dapat menampilkan objek properti dalam bentuk 3D didalam sebuah ruangan dengan mendeteksi marker Augmented Reality terlebih dahulu.
- Aplikasi android dapat memindahkan dan memutar posisi objek 3D properti yang telah ditampilkan dalam sebuah ruangan dengan mendeteksi sentuhan jari pengguna pada layar mobile dan mengenali perpindahan jari pengguna.
- Aplikasi android dapat menentukan batasan perpindahan dan perputaran objek 3D properti tergantung dari kriteria objek yang ditampilkan dan batasan area yang telah ditentukan.
- Aplikasi android dapat menampilkan daftar objek properti yang tersedia di server web, mengunduh file 3D tersebut dan menyimpannya di local drive *mobile* pengguna.
- Aplikasi android dapat menampilkan daftar objek yang telah di download dari server dan menampilkannya kedalam sebuah ruangan.

## **5.1.2. Kebutuhan fungsional untuk perusahaan**

Untuk pengguna ini didapatkan kebutuhan fungsional aplikasi yaitu:

- Aplikasi web dapat mengunggah dan menyimpan file objek 3D beserta informasi yang terkait dengan objek properti tersebut untuk kebutuhan promosi.
- Aplikasi dapat menampilkan daftar objek properti yang dipromosikan, perusahaan atau penjual yang bersangkutan dan informasi tambahan berupa ukuran properti, ketersediaan stok, warna, kualitas, dan identitas perusahaan atau penjual**.**
- Aplikasi web dapat membuat dan mengelola akun penjual properti untuk verifikasi dan validasi kebenaran informasi yang diunggah penjual kedalam sebuah web.

## **5.2 Perancangan Fitur dan GUI Storyboard**

Perancangan fitur dilakukan sesuai dengan kebutuhan fungsional yang telah didefiniskan sebelumnya, dari kebutuhan fungsional tersebut didapatkan sejumlah fitur yaitu:

Daftar akun

Fitur ini terdapat pada aplikasi web, fitur ini memungkinkan perusahaan melakukan registrasi sebelum menggunakan aplikasi web dalam hal promosi perabot mereka. Data perusahaan yang diminta saat melakukan registrasi adalah *username*, *password,* nama perusahaan, alamat perusahaan, email dan nomor telepon perusahaan.

- Login
	- Fitur ini hanya digunakan perusahaan jika telah berhasil membuat akun diaplikasi web.
- Data profil
- Fitur ini memungkinkan perusahaan mengubah informasi yang berhubungan dengan perusahaan mereka. Kelola perabot

Fitur yang memungkinkan perusahaan melakukan promosi perabot mereka, fitur ini terdiri dari tambah, ubah dan hapus perabot.

- Download file 3D perabot Fitur ini terdapat di aplikasi web yang memungkinkan calon pembeli mencari dan mengunduh file 3D perabot yang ingin divisualisasikan penataannya dalam ruangan menggunakan aplikasi android.
- Menampilkan objek 3D perabot diruangan
- Fitur ini terdapat pada aplikasi android, fitur ini memungkinkan calon pembeli melakukan simulasi visualisasi peletakan perabot dalam ruangan dengan memilih perabot yang ditampilkan dalam daftar perabot yang telah di unduh sebelumnya. Fitur ini memungkinkan calon pembeli mengubah dan merotasi posisi objek 3D perabot dan menghapus atau menghilangkan objek 3D yang telah ditampilkan dalam ruangan.

#### *5.3* **Workflow Aplikasi**

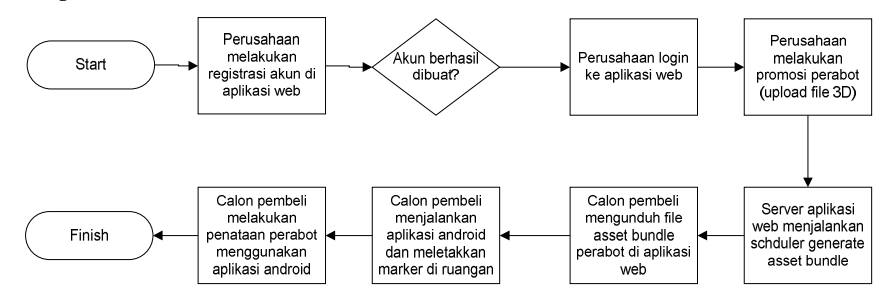

*Gambar 4.2. Bagan workflow aplikasi*

- 1. Perusahaan melakukan registrasi akun terlebih dahulu sebelum dapat melakukan promosi
- 2. Langkah selanjutnya Perusahaan melakukan promosi perabot mereka dengan cara menambah daftar perabot yang akan dipromosikan. Data perabot yang dimasukkan harus sesuai dengan keadaan atau kondisi perabot sesungguhnya, selain itu terdapat proses upload file 3D beserta gambar perabot.
- 3. Secara terpisah dan terjadwal *server* akan melakukan pengecekan untuk perabot yang belum memiliki *file 3D*.
- 4. Calon pembeli mengunduh file 3D perabot tersebut.
- 5. Calon pembeli melakukan simulasi penataan ruang melalui aplikasi *android*
- 6. Calon pembeli terlebih dahulu harus meletakkan *marker* disudut ruangan kemudian mengarahkan kamera perangkat *android* ke *marker* tersebut
- 7. Calon pembeli memilih salah satu gambar perabot dan sistem akan menampilkan objek 3D perabot di dalam ruangan dimana *marker* diletakkan.

8. Untuk melakukan interaksi pada objek 3D seperti memindahkan objek dan memutar posisi objek, calon pembeli cukup menyentuh objek 3D di layar perangkat android dan menggerakkan jarinya kemanapun untuk memindahkan objek 3D tersebut. Dan untuk memutar objek calon pembeli cukup meletakkan/menyentuh objek tersebut dengan 2 jari untuk memutar objek ke arah kiri dan 3 jari untuk memutar ke arah kanan.

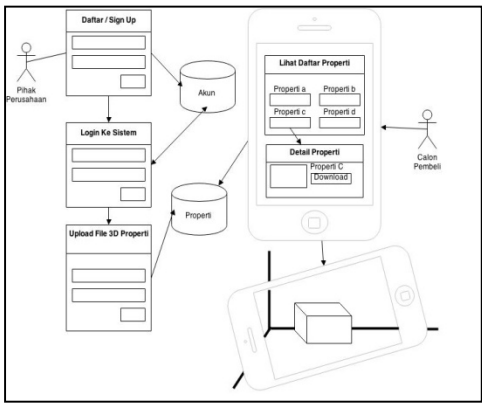

*Gambar 4.0.1. Alur Kerja Sistem*

## **5.4 Arsitektur Teknologi**

Arsitektur aplikasi menggunakan Apache sebagai web server dengan Windows sebagai Sistem Operasinya, PHP 5.4.7 sebagai bahasa pemrograman untuk menampilkan data di aplikasi web dan MySQL sebagai Database Management System yang berfungsi menyimpan data, PHP dan MySQL terinstall di server yang sama dengan tujuan mengefisiensikan kinerja sistem.

Sistem informasi yang dikembangkan menggunakan metode *Model, View* dan *Controller* dalam mengolah data. Berikut penjelasan metode tersebut:

**Model**

Adalah rangkaian *class* bisnis entitas yang berhubungan langsung dengan database, memanipulasi data atau melakukan fungsi *create, read, update* dan *delete* langsung dari database sesuai dengan perintah sistem atau pengguna.

**View**

View adalah rangkaian script yang terstruktur dan berhubungan langsung dengan tampilan aplikasi web yang diakses langsung oleh pengguna.

Merupakan visualisasi dari *model*, yaitu menampilkan data yang diperoleh dari *class model* ke halaman website.

**Controller**

Adalah rangkaian class yang menghubungkan *model* dengan *view***,** menerima input dari user dan mengirimkannya ke *model* serta memperoleh feedback dan kemudian meneruskannya ke *view*.

Selain itu terdapat *Game Engine* Unity3D yang berfungsi sebagai pengolah file 3D yang nantinya akan di *generate* sebagai asset bundle agar dapat dibaca dan ditampilkan sebagai objek 3D oleh aplikasi android.

Untuk membuat asset bundle dari sebuah perabot, berikut perintah command line windows yang dijalankan melalui bahasa pemrograman PHP :

- 1. Duplikasi file 3D properti beserta gambarnya ke direktori *unity project* di folder "resources" dengan tujuan membuat asset dari kedua file tersebut.
- 2. Membuat script dalam bahasa pemrograman c#, script yang jika dijalankan akan membuat asset bundle dari asset yang ada di folder "resources".
- 3. Menjalankan script c# yang telah dibuat pada poin 2 untuk membuat asset bundle, script dijalankan menggunakan perintah command line untuk sistem operasi windows.
- 4. Setelah asset bundle untuk file 3D dan gambar perabot berhasil dibuat, aplikasi web akan menyatukan kedua file tersebut dalam bentuk file .zip untuk memudahkan calon pembeli mengunduh file properti tersebut.
- 5. Membersihkan resource folder dari file 3D, gambar dan asset 3D properti dengan tujuan meminimalisir penggunaan media penyimpanan di server.

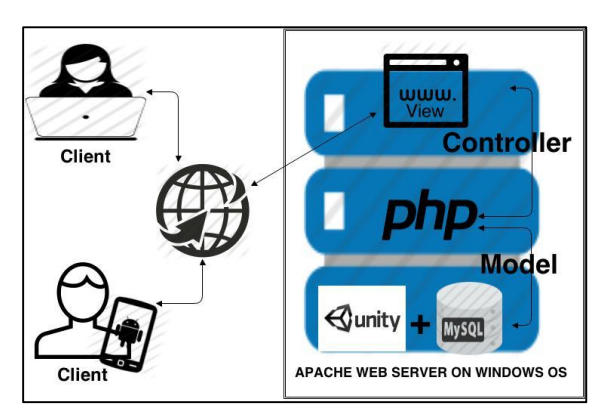

*Gambar 0.2 Arsitektur Aplikasi*

## **5.5 Domain Model**

Pada proses ini penulis mencoba menggali domain apa saja yang terlibat dalam skenario proses bisnis sistem informasi yang telah dibuat, domain di ekstrak dari kebutuhan yang telah didefinisikan sebelumnya, berdasarkan gambar 6 diperoleh domain model yang terdiri dari Perabot, Deskripsi Perabot, Harga Perabot, Kategori Perabot, Ukuran/Dimensi Perabot dan Pihak Perusahaan.

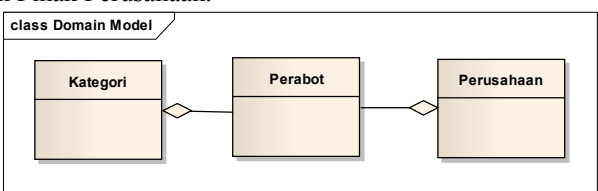

*Gambar 4.0.3. Domain Model*

#### **5.6 Penulisan Script Sentuhan Jari Dengan GUI Texture di Aplikasi Mobile**

Deteksi sentuhan oleh jari adalah sentuhan yang mengenai game object yang bertipe *GUI Texture*. Masing-masing *GUI Texture* mewakili perintah dan interaksi sendiri terhadap objek 3D yang ditampilkan diruangan (Gambar 4.5). Terdapat 4 *Gui Texture* di aplikasi *mobile*, yaitu tombol *left, right, delete mode, show list*, dan *reload object*.

#### **5.7 Penulisan Script Pembuatan Kode Perubahan Posisi dan Rotasi Objek 3D dengan Sentuhan dan Gerakan Jari**

Sentuhan yang tepat mengenai objek 3D di aplikasi mobile dibedakan menjadi 2, yaitu sentuhan untuk memindahkan posisi objek dan sentuhan untuk merotasi objek. Sebuah sentuhan dengan menggunakan sebuah jari akan dikenali sebagai sentuhan untuk memindahkan objek 3D, selanjutnya objek akan berpindah mengikuti perpindahan jari. Sebuah sentuhan dengan menggunakan dua atau tiga jari pada objek 3D akan dikenali sebagai perintah untuk mengubah rotasi objek 3D, objek akan berputar ke kiri jika menggunakan 2 jari dan ke kanan jika menggunakan 3 jari.

Objek akan berpindah mengikuti perpindahan jari dalam batasan dimana *marker* diletakkan, jika *marker* diletakkan di sudut kanan ruangan maka objek tidak akan berpindah melebihi sisi kanan *marker* dan begitupula sebliknya jika *marker* diletakkan di sudut kiri ruangan. Objek 3d tidak akan berpindah ke sumbu z dan y melebihi posisi *marker* untuk masing-masing opsi posisi peletakan *marker* (kiri dan kanan).

#### **6. HASIL PENGEMBANGAN SISTEM**

Dari hasil desain dan implementasi diperoleh sebuah sistem informasi visualisasi yang terdiri dari 2 aplikasi yaitu aplikasi web dan aplikasi android, dimana aplikasi web memungkinkan perusahaan melakukan promosi perabot yang mereka jual dengan memasukkan detail data pendukung perabot tersebut dan juga mengunggah file 3D perabot mereka yang nantinya file tersebut akan di unduh oleh calon pembeli menggunakan perangkat android mereka dan digunakan dalam proses visualisasi peletakan perabot di dalam ruangan dalam bentuk 3D menggunakan aplikasi android.

#### **7. KESIMPULAN**

Beberapa hal yang menjadi kesimpulan dalam penelitian ini antara lain :

- 1. Sistem Informasi Visualisasi Perencanaan Peletakan Perabot Dalam Ruangan memungkinkan calon pembeli dapat mencoba mensimulasikan penataan perabot didalam ruangan sebelum membeli perabot yang diinginkan, meminimalisir kemungkinan adanya kekecewaan terhadap kecocokan perabot dengan keadaan ruangan dimana perabot akan diletakkan setelah membeli perabot tersebut.
- 2. Sistem Informasi Visualisasi Perencanaan Peletakan Perabot Dalam Ruangan mempermudah pihak perusahaan dalam melakukan promosi dengan cara yang lebih menarik, selain mempromosikan perabot dalam bentuk teks juga mempromosikan dalam bentuk 3D dan dapat diakses dimanapun selama calon pembeli terhubung dengan internet dan memiliki gadget android jika ingin mensimulasikan penataan perabot dalam ruangan.
- 3. Sistem Informasi Visualisasi Perencanaan Peletakan Dalam Ruangan mempermudah calon pembeli dalam memperoleh perabot yang diinginkan, menghemat waktu dan biaya dengan melihat daftar perabot di aplikasi web tanpa perlu datang ke lokasi perabot dijual atau diproduksi.

## **8. DAFTAR RUJUKAN**

- [1] Azuma, R. T. (1997). A Survey of Augmented Reality. Presence: Teleoperators and Virtual Environments, 355-385.
- [2] Barfield, W. (1995). Virtual Environments and Advanced Interface Design. New York: Oxford University Press.
- [3] Jacko, J. A. (2003). Handbook of Research on Ubiquitous Computing Technology for Real Time Enterprises. CRC Press.
- [4] Matnuh. (2012, July 27). Pengertian 3D. Dipetik November 4, 2013, dari SHVOONG.COM, The Global Source of Summaries & Reviews: http://id.shvoong.com/internet-and-technologies/software/2306172 pengertian-3d/
- [5] Qualcomm. (2010). Augmented Reality(Vuforia). Dipetik November 4, 2013, dari Qualcomm Developer Network: https://developer.qualcomm.com/mobile-development/mobile-technologies/augmentedreality
- [6] Sundareswaran, V. (2003). 3D Audio Augmented Reality: Implementation and Experiments. Proceedings of the Second IEEE and ACM International Symposium on Mixed and Augmented Reality. IEEE.
- [7] Vallinoe, J. R. (1998). Interactive Augmented Reality.
- [8] vuforia. (2011). Developing with Vuforia. Dipetik November 4, 2013, dari vuforia developer: https://developer.vuforia.com/resources/dev-guide/getting-started.
- [9] Kadir, A. (2008). Dasar Pemrograman Web Dinamis. Menggunakan PHP. Yogyakarta: Andi Offset
- [10] ICONIX Process. (n.d.). ICONIX Process Overview. Retrieved July 2, 2014, from ICONIX Process: http://iconixprocess.com/iconix-process/